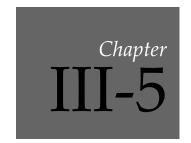

# **Exporting Graphics (Macintosh)**

| Overview                                                    | 90 |
|-------------------------------------------------------------|----|
| PDF Format                                                  | 90 |
| Blurry Images in PDF                                        | 91 |
| Encapsulated PostScript (EPS) Format                        |    |
| SVG Format                                                  | 91 |
| Platform-Independent Bitmap Formats                         | 91 |
| Choosing a Graphics Format                                  |    |
| Exporting Graphics Via the Clipboard                        | 92 |
| Exporting Graphics Via a File                               | 92 |
| Exporting a Graphic File for Transfer to a Windows Computer | 93 |
| Exporting a Section of a Layout                             | 93 |
| Exporting Colors                                            | 93 |
| Font Embedding                                              | 93 |
| PostScript Font Names (OS X)                                |    |
|                                                             |    |

### **Overview**

This chapter discusses exporting graphics from Igor graphs, page layouts, tables, and Gizmo plots to another program on Macintosh. You can export graphics through the clipboard by choosing Edit→Export Graphics, or through a file, by choosing File→Save Graphics.

Igor Pro supports a number of different graphics export formats. You can usually obtain very good results by choosing the appropriate format, which depends on the nature of your graphics and the characteristics of the program to which you are exporting.

Unfortunately, experimentation is sometimes required to find the best export format for your particular circumstances. This section provides the information you need to make an informed choice.

This table shows the available graphic export formats on Macintosh:

| <b>Export Format</b>                  | <b>Export Method</b> | Notes                                                                                                    |
|---------------------------------------|----------------------|----------------------------------------------------------------------------------------------------|
| Quartz PDF                            | Clipboard, file      | The standard format for OS X. Best format for general use. Generated via the operating system and consequently more capable than Igor PDF.                                                                |
| LowRes PDF                            | Clipboard, file      | Mostly just a compatibility placeholder for the legacy Macintosh PICT format. May have specialized uses but generally should not be used. Igor PDF does not support transparency. Use Quartz PDF instead. |
| Igor PDF                              | Clipboard, file      | PDF generated by Igor's own code rather than by the OS. May have specialized uses but generally should not be used. Use Quartz PDF instead.                                                               |
| EPS<br>(Encapsulated<br>Postscript)   | File only            | Platform-independent.                                                                                                    |
|                                       |                      | Supports high resolution.                                                                                                    |
|                                       |                      | EPS does not support transparency.                                                                                                    |
|                                       |                      | Useful only when printing on a PostScript printer, creating a PDF file, or exporting to PostScript-savvy program (e.g., Adobe Illustrator, Tex).                                                          |
| PNG<br>(Portable Network<br>Graphics) | Clipboard, file      | Platform-independent bitmap format.                                                                                                    |
|                                       |                      | Uses lossless compression. Supports high resolution.                                                                                                    |
| JPEG                                  | Clipboard, file      | Platform-independent bitmap format.                                                                                                    |
|                                       |                      | Uses lossy compression. Supports high resolution.                                                                                                    |
| TIFF                                  | Clipboard, file      | Platform-independent bitmap format.                                                                                                    |
|                                       |                      | Supports high resolution but not compression.                                                                                                    |
| SVG                                   | Clipboard, file      | Platform-independent vector graphics format. A good choice if the destination program supports SVG.                                                                                                    |

#### **PDF Format**

PDF (Portable Document Format) is Adobe's platform-independent vector graphics format that has been adopted by Apple as the standard graphics format for OS X. This is the best format as long as your destination program supports it.

The Quartz PDF format is generated by the operating system and consequently is more capable than Igor's existing native PDF generator. For example, it does a better job of embedding fonts and fully supports imported pictures.

The Igor PDF format is generated by Igor's own code rather than by the OS. Due to the following limitations, it should not be used unless you need to export in CMYK color mode; see **Exporting Colors** on page III-93 for details. The limitations of Igor PDF are:

- If the window contains any drawings imported into Igor from other programs, they are rendered in the PDF as opaque bitmap images.
- You need to pay attention to fonts. See **Font Embedding** on page III-93 and **Symbols with EPS and Igor PDF** on page III-438 for details.
- Transparency and gradient fills are not supported.

#### **Blurry Images in PDF**

When Igor exports an image plot, it exports the image as a single image object when possible. However, some PDF viewers, most notably Apple's, take it upon themselves to blur the pixels. To get around this, you can tell Igor to draw image pixels as individual rectangles using the **ModifyImage** interpolate keyword with a value of -1. You should do this only when necessary as the resulting PDF will be much larger.

#### **Encapsulated PostScript (EPS) Format**

Encapsulated PostScript was a widely-used, platform-independent vector graphics format consisting of PostScript commands in plain text form. It usually gives the best quality, but it works only when printed to a PostScript printer or exported to a PostScript-savvy program such as Adobe Illustrator. You should use only PostScript fonts (e.g., Helvetica).

Encapsulated PostScript was a widely-used platform-independent vector graphics format consisting of PostScript commands in plain text form. EPS is largely obsolete but still in use. It usually gives good quality, but it works only when printed to a PostScript printer or exported to a PostScript-savvy program such as Adobe Illustrator. You should use only PostScript fonts such as Helvetica. EPS does not support transparency.

Prior to Igor Pro 7, Igor embedded a screen preview in EPS files. This is no longer done because the preview was not cross-platform and caused problems with many programs.

EPS files normally use the RGB encoding to represent color but you can also use CMYK. See **Exporting Colors** on page III-93 for details.

Igor Pro exports EPS files using PostScript language level 2. This allows much better fill patterns when printing and also allows Adobe Illustrator to properly import Igor's fill patterns. For backwards compatibility with old printers, you can force Igor to use level 1 by specifying /PLL=1 with the SavePICT operation.

If the graph or page layout that you are exporting as EPS contains a non-EPS picture imported from another program, Igor exports the picture as an image incorporated in the output EPS file.

Igor can embed TrueType fonts as outlines. See **Font Embedding** on page III-93 and **Symbols with EPS and Igor PDF** on page III-438 for details.

#### **SVG Format**

SVG (Scalable Vector Graphics) is an XML-based platform-independent 2D vector and raster graphics format developed by the World Wide Web Consortium. It is often used for displaying graphics in web pages and is a good choice for other uses if the destination program supports it.

#### **Platform-Independent Bitmap Formats**

PNG (Portable Network Graphics) is a platform-independent bitmap format that uses lossless compression and supports high resolution. It is a superior alternative to JPEG or GIF. Although Igor can export and import PNG images via files and via the clipboard, some programs that allow you to insert PNG files do not allow you to paste PNG images from the clipboard.

#### **Chapter III-5** — Exporting Graphics (Macintosh)

JPEG is a lossy image format whose main virtue is that it is accepted by all web browsers. However all modern web browsers support PNG so there is little reason to use JPEG. Although Igor can export and import JPEG via the clipboard, not all programs can paste JPEGs.

TIFF is an Adobe format often used for digital photographs. Igor's implementation of TIFF export does not use compression. TIFF files normally use the RGB scheme to specify color but you can also use CMYK. See **Exporting Colors** on page III-93 for details. There is no particular reason to use TIFF over PNG unless you are exporting to a program that does not support PNG. Igor can export and import TIFF via files and via the clipboard and most graphics programs can import TIFF.

### **Choosing a Graphics Format**

Because of the wide variety of types of graphics, destination programs, printer capabilities, operating system behaviors and user-priorities, it is not possible to give definitive guidance on choosing an export format. But here is an approach that will work in most situations.

If the destination program accepts PDF or SVG, then they are probably your best choice because of their high-quality vector graphics and platform-independence.

Encapsulated PostScript (EPS) is also a very high quality format which works well if the destination program supports it.

If SVG, PDF and EPS are not appropriate, your next choice would be a high-resolution bitmap. The PNG format is preferred because it is platform-independent and is compressed. If the application to which you are exporting does not support PNG, your next choice would be TIFF or JPEG.

### **Exporting Graphics Via the Clipboard**

To export a graphic from the active window via the clipboard, choose Edit→Export Graphics. This displays the Export Graphics dialog.

When you click the OK button, Igor copies the graphics for the active window to the clipboard. You can then switch to another program and do a paste.

When a graph, page layout, or Gizmo plot is active and in operate mode, choosing Edit—Copy copies to the clipboard whatever format was last used in the Export Graphics dialog. For a table, Edit—Copy copies the selected numbers to the clipboard and does not copy graphics.

When a page layout has an object selected or when the marquee is active, choosing Edit→Copy copies an Igor object in a format used internally by Igor along with a PDF and does not use the format from the Export Graphics dialog

Although Igor can export a number of different formats, not all programs can recognize them on the clipboard. You may need to export via a file.

Igor can export PNG images to the clipboard and can then paste them back in. On the Macintosh, the clipboard type is 'PNGf' but because there is no standard for PNG on the clipboard it is therefore unlikely that other programs can import them except as files.

# **Exporting Graphics Via a File**

To export a graphic from the active window via a file, choose File→Save Graphics. This displays the Save Graphics File dialog.

The controls in the Format area of the dialog change to reflect options appropriate to each export format.

When you click the Do It button, Igor writes the graphic to a file. You can then switch to another program and import the file.

If you select \_Use Dialog\_ from the Path pop-up menu, Igor presents a Save File dialog in which you can specify the name and location of the saved file.

#### **Exporting a Graphic File for Transfer to a Windows Computer**

The best method for transferring Igor graphics to a Windows computer is to transfer the entire Igor experiment file, open it in Igor for Windows, and export the graphic via one of the Windows-compatible methods available in Igor for Windows.

If your graph or layout contains embedded pictures in PDF format, you will need to convert them to the cross-platform format, PNG, because PDFs are not displayed in Igor for Windows. If any embedded pictures are in JPEG, TIFF, or SVG formats, these will work without conversion. See Chapter III-15, **Platform-Related Issues**, especially the section **Picture Compatibility** on page III-399.

If you don't have a copy of Igor for Windows available, you have these choices:

- 1. Export SVG or PDF if the destination program can accept it.
- 2. Export an EPS file. This works only if the Windows program can import EPS files, and requires that it be printed on a PostScript printer.
- 3. Export a PNG.

### **Exporting a Section of a Layout**

If you don't use the marquee and the Crop to Page Contents checkbox is checked, Igor exports the area of the layout that is in use plus a small margin. If it is unchecked, Igor exports the entire page.

### **Exporting Colors**

The PDF, EPS and TIFF graphics formats normally use the RGB scheme to specify color. Some publications require the use of CMYK instead of RGB, although the best results are obtained if the publisher does the RGB to CMYK conversion using the actual characteristics of the output device. For those publications that insist on CMYK, you can use the SavePICT /C=2 flag

### **Font Embedding**

You can embed TrueType fonts in EPS files and in PDF files. This means you can print EPS or PDF files on systems lacking the equivalent PostScript fonts. This also helps for publications that require embedded fonts.

Font embedding is done automatically for the Quartz PDF format and you do not need to bother with this section unless you are using EPS or Igor PDF formats.

In Igor Pro 7 font embedding is always on and the only option is to not embed standard fonts. For most purposes, embedding only non-standard fonts is the best choice.

Igor embeds TrueType fonts as synthetic PostScript Type 3 fonts derived from the TrueType font outlines. Only the actual characters used are included in the fonts.

Not all fonts and font styles on your system can be embedded. Some fonts may not allow embedding and others may not be TrueType or may give errors. Be sure to test your EPS files on a local printer or by importing into Adobe Illustrator before sending them to your publisher. You can test your PDF files with Adobe Reader. You can also use the "TrueType Outlines.pxp" example experiment to validate fonts for embedding. Choose Files—Example Experiments—Feature Demos 2—TrueType Outlines.

For EPS, Igor determines if a font is non-standard by attempting to look up the font name in a table described in **PostScript Font Names (OS X)** on page III-94 after doing any font substitution using that table. In addition, if a nonplain font style name is the same as the plain font name, then embedding is done. This

#### Chapter III-5 — Exporting Graphics (Macintosh)

means that standard PostScript fonts that do not come in italic versions (such as Symbol), will be embedded for the italic case but not for the plain case.

For PDF, non-standard fonts are those other than the basic fonts guaranteed by the PDF specification to be built-in to any PDF reader. Those fonts are Helvetica and Times in plain, bold, italic and bold-italic forms as well as Symbol and Zapf Dingbats only in plain style. If embedding is not used or if a font can not be embedded, fonts other than those just listed will be rendered as Helvetica and will not give the desired results.

## PostScript Font Names (OS X)

When generating PostScript, Igor needs to generate proper PostScript font names. This presents problems under Macintosh OS X. Igor also needs to be able to substitute PostScript fonts for non-PostScript fonts. Here is a list of font names that are translated into the standards:

| TrueType Name      | PostScript Name  |
|--------------------|------------------|
| Helvetica          | Helvetica        |
| Arial              | Helvetica        |
| Helvetica-Narrow   | Helvetica-Narrow |
| Arial Narrow       | Helvetica-Narrow |
| Palatino           | Palatino         |
| Book Antiqua       | Palatino         |
| Bookman            | Bookman          |
| Bookman Old Style  | Bookman          |
| Avant Garde        | AvantGarde       |
| Century Gothic     | AvantGarde       |
| New Century Schlbk | NewCenturySchlbk |
| Century Schoolbook | NewCenturySchlbk |
| Courier            | Courier          |
| Courier New        | Courier          |
| Zapf Chancery      | ZapfChancery     |
| Monotype Corsiva   | ZapfChancery     |
| Zapf Dingbats      | ZapfDingbats     |
| Monotype Sorts     | ZapfDingbats     |
| Symbol             | Symbol           |
| Times              | Times            |
| Times New Roman    | Times            |